## **Βασικές ρυθμίσεις του WooCommerce**

Το WooCommerce είναι ένα πλήρες σύστημα e-shop και, ως τέτοιο, διαθέτει πλειάδα ρυθμίσεων και επιλογών για όλα τα πιθανά θέματα (π.χ. παρουσίαση καταλόγου, φορολογία, τρόποι αποστολής και πληρωμής). Για τις ανάγκες αυτού του tutorial, θα περιοριστούμε στην παρουσίαση των πολύ βασικών επιλογών. Επιλέγουμε την ενότητα WooCommerce, και έπειτα την ενότητα Settings (εικόνα).

Θα ορίσουμε τιμές για τις ρυθμίσεις που εμφανίζονται στην προεπιλεγμένη καρτέλα General. Αυτές αφορούν θέματα όπως το κράτος στο οποίο εδρεύει η επιχείρησή μας, τα κράτη στα οποία αποστέλλουμε εμπόρευμα, το νόμισμα στο οποίο θα γίνονται οι συναλλαγές και ο τρόπος παρουσίασης των τιμών στο e-shop μας. Ακολουθήστε τις τελικές ρυθμίσεις που εμφανίζονται στην εικόνα, για ένα ενδεικτικό e-shop που εδρεύει στην Ελλάδα. Μετά την ολοκλήρωση των ρυθμίσεων, πατάμε το κουμπί Save changes. Έχουμε ολοκληρώσει τη ρύθμιση των πολύ βασικών παραμέτρων, και είμαστε έτοιμοι να προχωρήσουμε στη δημιουργία του πρώτους προϊόντος του e-shop μας

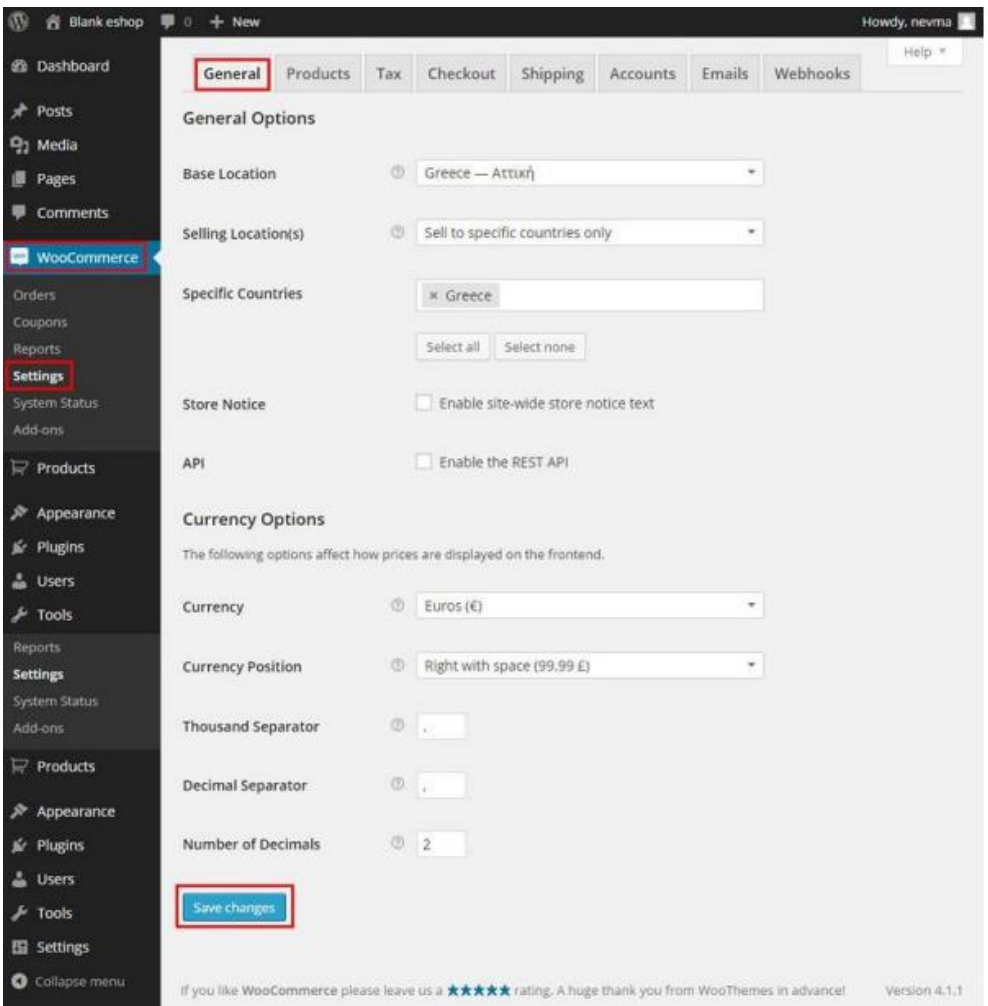